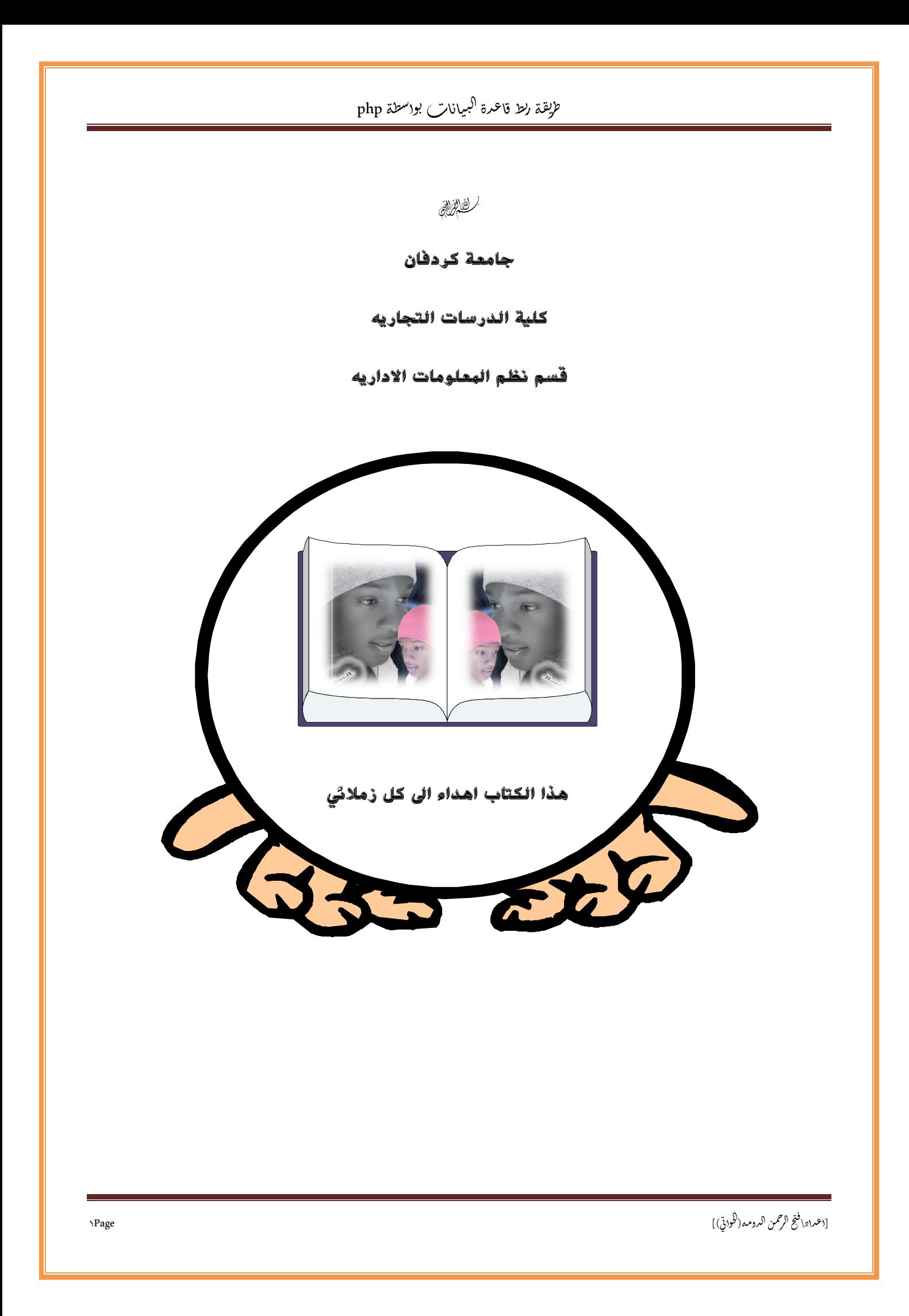

طريقه ربط قاعدة البيانات بنموزج html بواسطة php

اولاً :

يجب تثبيت برنامج Server Apache

ثانيا :

الدخول الى الخادم المحلي عن طریق مستعرض الصفحات الصفحات

ذلك بكتابة localhost

كما في موضح في الصوره ادناه: في موضح ادناه

ً الدخول: ثالثا

phpMyAdmin Database Manager Version phpMyAdmin Database 2.10.2

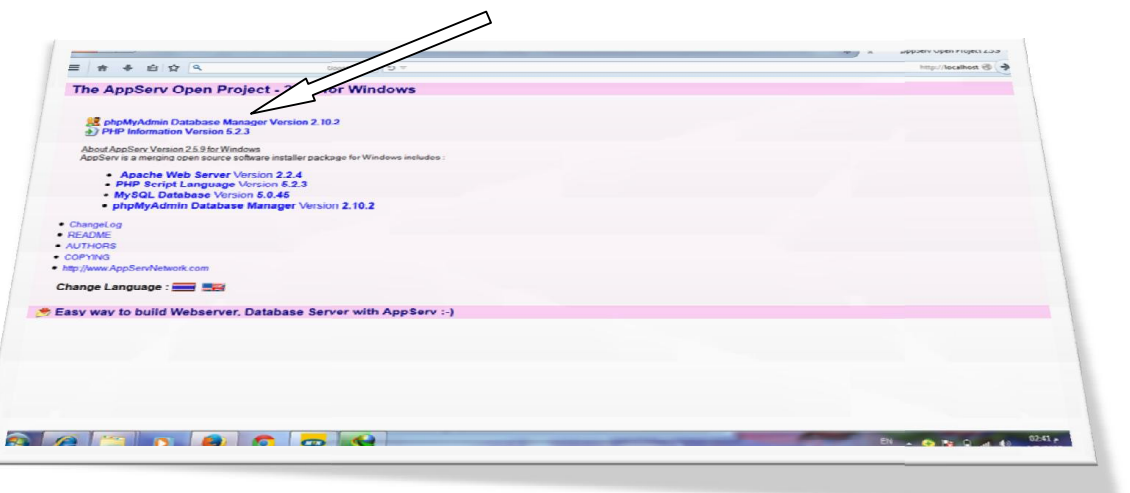

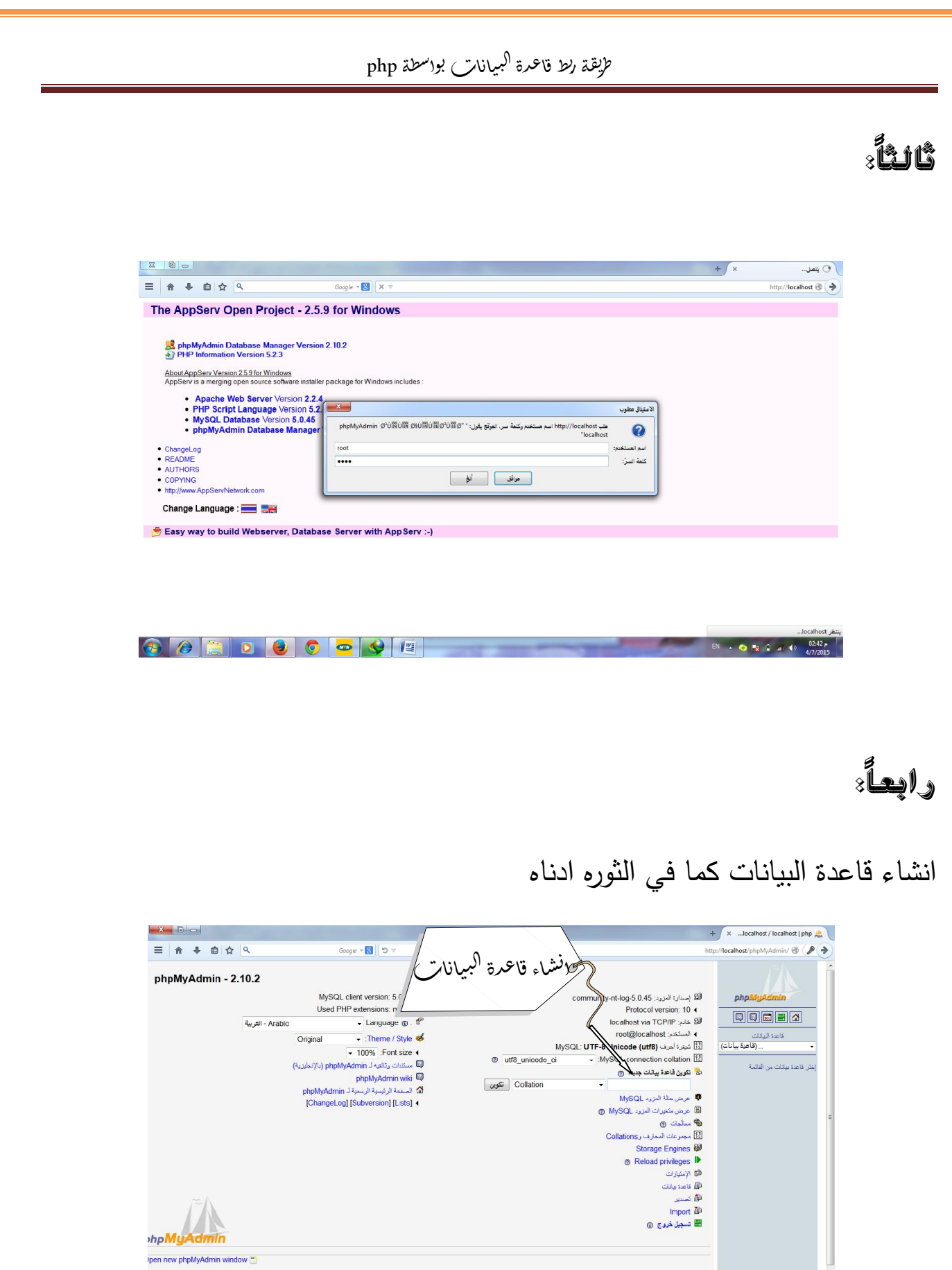

[اعتداد\ فتح الرحمن الدومه (لثواني)]

**EN**  $\sim$  **O** Px  $\left| \frac{1}{4}$  all  $\left| \frac{4}{477/2015} \right|$ 

֦֦֦֦֦֦֧֢ׅ֦֪֦֦֚֚֚֚֡֝֡֡֓֡֡֡֓֡֡֓֡֓֡֡֡֬֝֟֓֡֡֬֓֞֡֡֡֬ مريقة ربط قاعمرة <sup>(ل</sup>بيانا*ت ب*واسطة php ֦֧֦֧֦֧֦֧֦֧֦֧֦֧֦֧֦֧֦֧֦֧֦֧֦֧ׅ֧֦֧֧֦֧֚֚֚֡֜֜֓֜

# خامسا:

انشاء الجداول الخاصه بقاعدة البیانات ثم تحدید عدد حقول الجدول

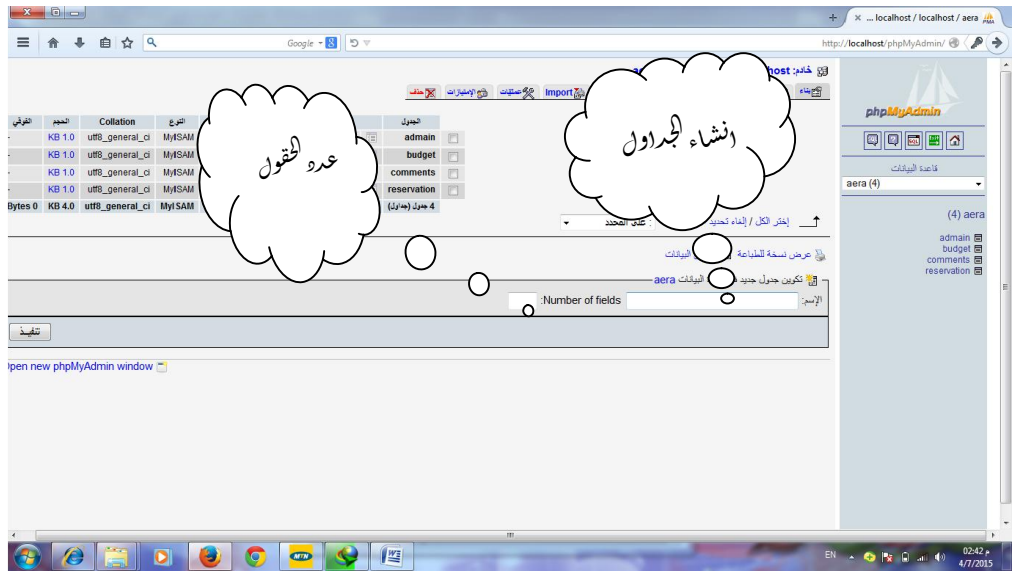

## سادسا:

هنا نقوم بتسمیة الحقول وتحدید انواع الحقول والطول والاضافي وتحدید المفاتیح

كما في الصور ادناه**.** 

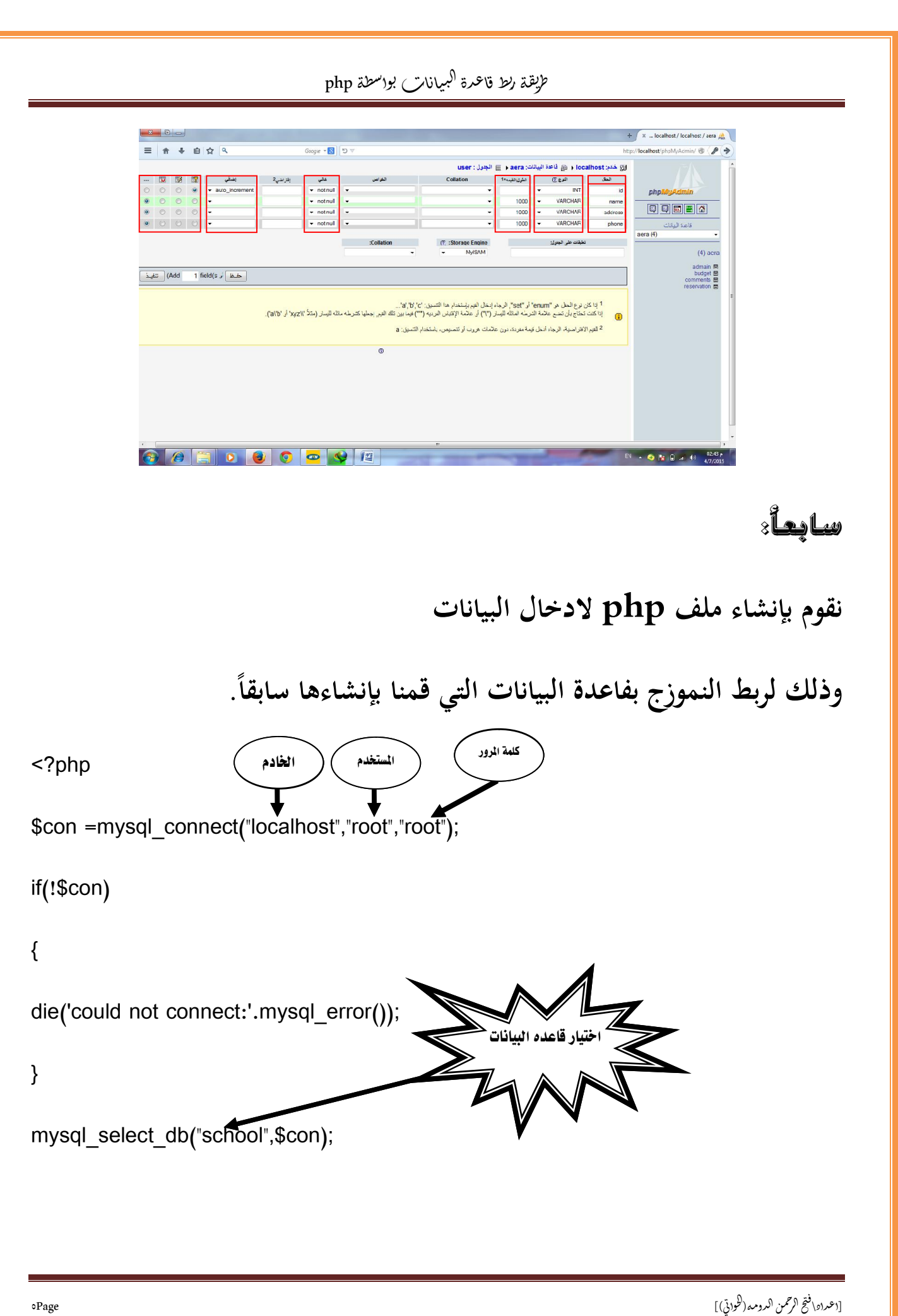

[اعتزاد\فتح الرحمن الدومه(طودتي į j į  $\frac{1}{2}$ 

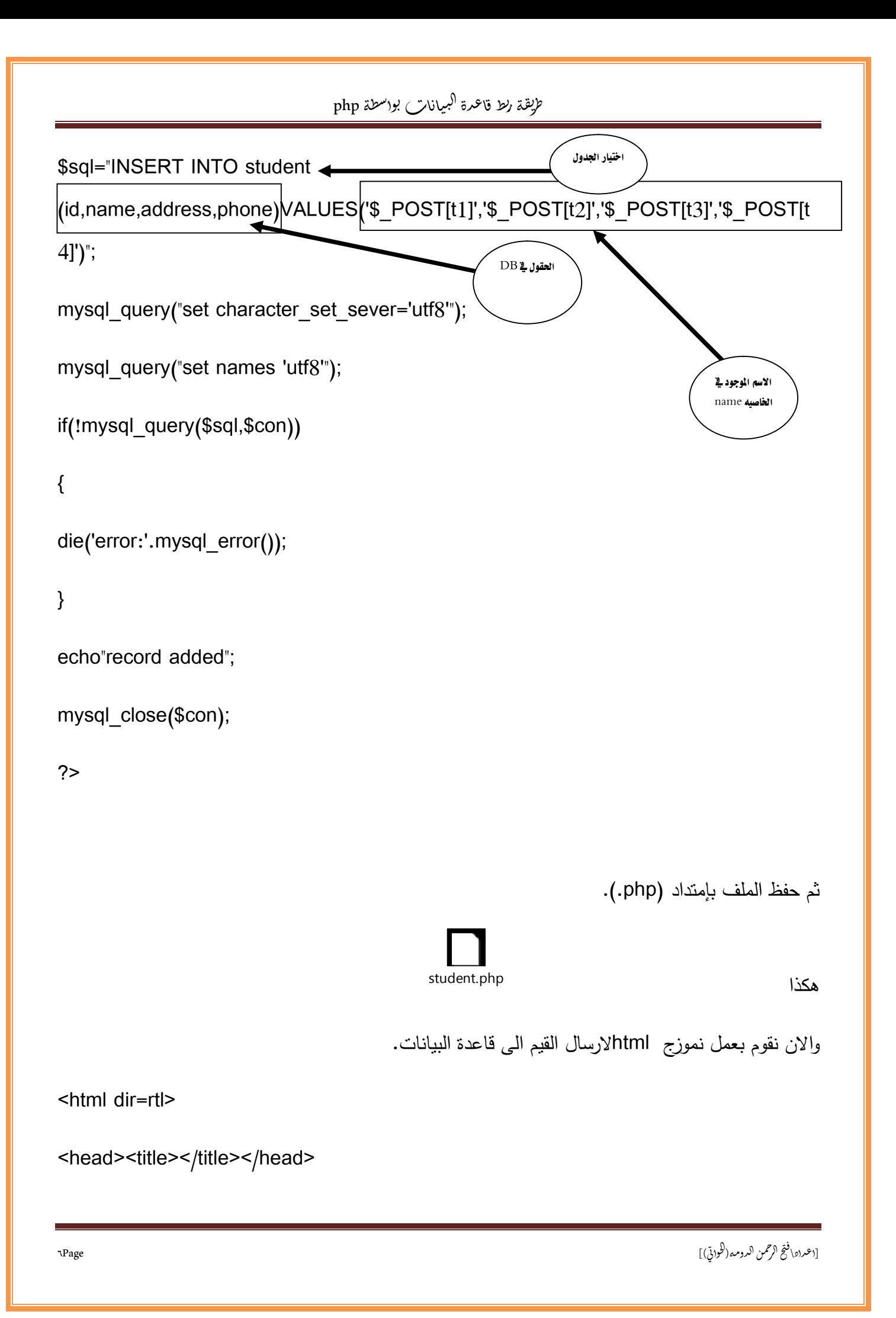

![](_page_6_Picture_151.jpeg)

[اعتزاد\فتح الرحمن الدومه(طودتي į ֦֧֦֧֦֧֦֧֦֧֦֧֦֧֦֧֦֧֦֧֦֧֦֧֦֧֦֧֦֧֦֡ j į  $\frac{1}{2}$ ٧Page [(

֦֦֦֦֦֦֧֢ׅ֦֪֦֦֚֚֚֚֡֝֡֡֓֡֡֡֓֡֡֓֡֓֡֡֡֬֝֟֓֡֡֬֓֞֡֡֡֬ مريقة ربط قاعمرة <sup>(ل</sup>بيانا*ت ب*واسطة php ֦֧֦֧֦֧֦֧֦֧֦֧֦֧֦֧֦֧֦֧֦֧֦֧֦֧ׅ֧֦֧֧֦֧֚֚֚֡֜֜֓֜  $\frac{2}{\pi}$  $\frac{1}{x}$  </td>  $\frac{1}{x}$  </tr> </table> <input type="submit" name="حفظ "value="حفــــــظ "style="width: 110px"> <input type="reset" name="مسح"><blo></>>> value=" </form>  $<$ /p> <body> </html>

ثم حفظ الملف بإمتداد (html.(.

![](_page_7_Picture_2.jpeg)

![](_page_8_Figure_0.jpeg)

[اعتزاد\فتح الرحمن الدومه(طودتي į ֦֧֦֧֦֧֦֧֦֧֦֧֦֧֦֧֦֧֦֧֦֧֦֧֦֧֦֧֦֧֦֡ j į  $\frac{1}{2}$ ٩Page [(

![](_page_9_Picture_76.jpeg)

```
֦֦֦֦֦֦֧֢ׅ֦֪֦֦֚֚֚֚֡֝֡֡֓֡֡֡֓֡֡֓֡֓֡֡֡֬֝֟֓֡֡֬֓֞֡֡֡֬
                                       مريقة ربط قاعمرة <sup>(ل</sup>بيانات بواسطة php
                                                             ֦֧֦֧֦֧֦֧֦֧֦֧֦֧֦֧֦֧֦֧֦֧֦֧֦֧ׅ֧֦֧֧֦֧֚֚֚֡֜֜֓֜
                                                                                   طريقة الاستعلام: 
                                                                       نقوم بأنشاء ملفphp وملف html 
                                                                                                       اولا:
                                                                                                  ملف php 
<?php
$con =mysql_connect("localhost","root","root");
if(!$con)
{
die('could not connect:'.mysql_error());
}
mysql_select_db("school",$con);
mysql_query("set NAMES utf8");
$result=mysql_query("SELECT*FROM student where 
student_id='$_POST[student_id]'");
echo"<table border=1 align='center'>";
echo"<tr>";
```
![](_page_11_Figure_0.jpeg)

[اعتزاد\فتح الرحمن الدومه(طودتي į ֦֧֦֧֦֧֦֧֦֧֦֧֦֧֦֧֦֧֦֧֦֧֦֧֦֧֦֧֦֧֦֡ j į  $\overline{\phantom{a}}$ ١٢Page [(

![](_page_12_Picture_163.jpeg)

![](_page_13_Picture_120.jpeg)

![](_page_14_Picture_8.jpeg)

֦֦֦֦֦֦֧֢ׅ֦֪֦֦֚֚֚֚֡֝֡֡֓֡֡֡֓֡֡֓֡֓֡֡֡֬֝֟֓֡֡֬֓֞֡֡֡֬ مريقة ربط قاعمرة <sup>(ل</sup>بيانا*ت ب*واسطة php ֦֧֦֧֦֧֦֧֦֧֦֧֦֧֦֧֦֧֦֧֦֧֦֧֦֧ׅ֧֦֧֧֦֧֚֚֚֡֜֜֓֜

طريقه عرض التقارير:

انشاء ملف php :

```
<html dir=rtl>
```
<?php

```
$con =mysql_connect("localhost","root","root");
```
if(!\$con)

### {

```
die('could not connect:'.mysql_error());
```
#### }

```
mysql_select_db("aera",$con);
```

```
mysql_query("set NAMES utf8");
```
\$result=mysql\_query("SELECT\*FROM student");

echo"<table border=1 align='center'>";

echo"<tr>";

```
echo"<td>"."رقم الطالب"."</td>";
```
echo"<td>"."اسم الطالب"."</td>";

echo"<td>"."العنوان".>"/td>";

```
echo"<td>"."الهاتف".>"/td>";
```
#### ֦֦֦֦֦֦֧֢ׅ֦֪֦֦֚֚֚֚֡֝֡֡֓֡֡֡֓֡֡֓֡֓֡֡֡֬֝֟֓֡֡֬֓֞֡֡֡֬ مريقة ربط قاعمرة <sup>(ل</sup>بيانا*ت ب*واسطة php ֦֧֦֧֦֧֦֧֦֧֦֧֦֧֦֧֦֧֦֧֦֧֦֧֦֧ׅ֧֦֧֧֦֧֚֚֚֡֜֜֓֜

```
echo"</tr>";
```

```
while($row=mysql_fetch_array($result))
```
{

```
echo"<tr>";
```
echo"<td>".\$row['id']."</td>";

echo"<td>".\$row['name']."</td>";

echo"<td>".\$row['address']."</td>";

```
echo"<td>".$row['phone']."</td>";
```
echo"</tr>";

#### }

```
mysql_close($con);
```
?>

</html>

ثم حفظ الملف بهذا الشكل:

![](_page_16_Picture_15.jpeg)

### الان نقوم بإنشاء ملف html

֦֦֦֦֦֦֧֢ׅ֦֪֦֦֚֚֚֚֡֝֡֡֓֡֡֡֓֡֡֓֡֓֡֡֡֬֝֟֓֡֡֬֓֞֡֡֡֬ مريقة ربط قاعمرة <sup>(ل</sup>بيانا*ت ب*واسطة php ֦֧֦֧֦֧֦֧֦֧֦֧֦֧֦֧֦֧֦֧֦֧֦֧֦֧ׅ֧֦֧֧֦֧֚֚֚֡֜֜֓֜ <html dir=rtl> <head><title></title></head> <body> <form action="qstd.php" method="post"><p align=center > <input type="submit" name="حفظ "value="عرض "style="width: 110px"> </form>  $<$ /p> <body> </html> كود التقرير لايختلف اختلاف كتير عن كود الاستعلام. التنفيذ

اسدعاء الملف:

![](_page_18_Picture_0.jpeg)

![](_page_19_Picture_0.jpeg)